# **GUIDE PRATIQUE DU « T-LANGAGE »**

*Les réponses à vos questions les plus fréquentes...*

## **Q : Comment créer un programme T-Langage ?**

*R : Voici un exemple simple pour récupérer une information en T-Langage. Nous allons récupérer comme information la dernière place obtenue par chaque cheval à sa dernière course. Pour cela, nous créons une cotation qui va contenir cette information.* 

*1 - Allez dans le module "Base de données" puis "Cotations"* 

*2 - Cliquez sur le coté gauche sur le menu "Ajouter"* 

*3 - Tapez un nom pour la nouvelle cotation, par exemple "Musique - DerPlace(-1)", comme ordre indiquez "les favoris ont des valeurs faibles", comme masque laissez 99 car la dernière place ne peut pas dépasser 2 chiffres, et comme type "Calculé à chaque demande".* 

*4 - La nouvelle cotation "Musique - DerPlace(-1)" s'ajoute dans la liste des cotations. Une fois que vous êtes positionné dessus, cliquez sur le menu de gauche sur "T-Langage". L'éditeur de T-Langage s'ouvre alors.* 

*5 - Il est possible de choisir une course de test pour voir le résultat du programme sur une course donnée en la choisissant en bas de l'écran. Cliquez sur la date, puis choisissez le 01/01/2000, Réunion 1 course 2.* 

*6 - Nous allons créer le programme : dans ce cas, il est très simple, il suffit de lire puis de retourner la dernière place de chaque cheval. Nous cliquons sur le menu en haut "Actions", puis "Ajouter une instruction", puis "COTx = ". Une fenêtre s'ouvre pour permette d'indiquer le détail de cette instruction. Le but est de stocker dans COT\_001 (qui est une cotation temporaire uniquement utilisée par le T-Langage) la dernière place des chevaux. Nous laissons donc sur la première ligne COT\_001, puis comme valeur nous sélection le type "Fonction" ; en effet, nous allons utiliser la fonction T-Langage qui permet de lire la dernière place.* 

*Une nouvelle fenêtre s'ouvre alors, avec la liste de toutes les fonctions disponibles. Il en existe 2 types : celles de type "Valeurs", qui retournent un simple chiffre (par exemple l'allocation de la course), et celles de type "Cotations" qui retournent une valeur pour chaque cheval (le cas qui nous intéresse). Nous cliquons donc sur l'onglet "Cotations" pour sélectionner les fonctions de type "Cotation".* 

*Nous descendons dans la liste sur la fonction "Musique Place (N)ième dernière course (Même Discipline)" ; en cliquant dessus, un descriptif de ce que fait cette fonction est indiqué en bas et correspond à ce que nous souhaitons. Nous cliquons alors sur suivant pour indiquer les paramètres de cette fonction. Nous souhaitons lire la place pour la dernière course, nous tapons dons pour N la valeur 1 (nous aurions tapé 2 pour l'avant-dernière course etc...). Nous souhaitons lire n'importe quelle dernière course pour le cheval, par forcément celles de même discipline, nous laissons donc "Non" pour "Même discipline".* 

*Les paramètres de la fonction étant saisis, nous cliquons sur "Valider".* 

*Nous revenons alors à la fenêtre précédente concernant l'affectation de la variable COT\_001, et pouvons maintenant lire de haut en bas (interprété) : "Affectation : COT\_001 = fonction "Musique Place (1)ième dernière course (Non)", qui signifie que nous voulons stocker dans COT\_001 le résultat de la fonction qui retourne la place de chaque cheval à sa dernière course.* 

*Nous cliquons sur valider pour valider cette instruction. La ligne de programme s'ajoute à la liste des instructions.* 

*Nous souhaitons maintenant retourner dans la cotation que nous sommes en train de créer ("Musique - DerPlace(-1)"), la dernière place de chaque cheval. Comme nous venons de stocker cette information dans COT\_001, il suffit donc de quitter le programme en retournant comme valeurs COT\_001.* 

*Nous cliquons à cet effet sur le menu en haut "Actions" puis "Ajouter une instruction" puis "Fin programme". Une fenêtre s'ouvre pour pouvoir paramétrer cette instruction. Nous laissons comme paramètres "Variable" puis COT\_001", car nous souhaitons retourner le contenu de la variable COT\_001, puis nous cliquons sur "Valider" pour valider cette instruction, qui s'ajoute alors à la liste des instructions.* 

*Nous pouvons maintenant enregistrer ce programme qui est complet, en cliquant sur "Enregistrer" dans le menu sur le côté gauche.* 

*A chaque enregistrement, une fenêtre apparaît sur le côté droit de l'écran pour afficher quel est le résultat du programme complet pour la course sélectionnée en bas de l'écran. Pour la course du 01/01/2000 R1C2, vous devez lire si vous avez bien établi le programme que le cheval n° 1 a une dernière place 0 (un tiret -), soit non placé, le cheval n° 2 a une dernière place de 3° etc... Voici pour les 19 partants ce que vous devez trouver :* 

*1 - 0 2 - 3° 3 - 7° 4 - 0 5 - 0 6 - 2° 7 - 5° 8 - 9° 9 - 0 10 - 1° 11 - 4° 12 - 6°*   $13 - 0$  $14 - 0$ *15 - 5°*   $16 - 0$ *17 - 5°* 

*18 – 0* 

*19 - 7°* 

*Nous fermons l'éditeur T-Langage en cliquant sur le menu "Fermer" sur le côté droit. Nous avons à présent à disposition une nouvelle cotation qui contient la dernière place de chaque cheval à sa dernière course. Bien que cela ne soit pas très utile dans ce cas particulier, nous pouvons créer automatiquement le pronostic associé à cette cotation, c'est-à-dire les chevaux classés par leur dernière place. Pour cela, nous cliquons sur la cotation "Musique - Places (-1)" avec le bouton droit de la souris, et nous cliquons sur "Créer le pronostic associé". Un pronostic, visible dans le module "Base de données...Pronostics", est alors créer et porte le même nom "Musique - Places (-1)".* 

*Nous pouvons à présent visualiser concrètement cette cotation et ce pronostic dans le module "Etats". Nous nous rendons dans le module "Etats", puis nous cliquons sur "Cotations". Dans la liste des cotations, nous pouvons retrouver notre cotation "Musique - Places (-1)", avec les valeurs qui correspondent pour la course sélectionnée. En faisant défiler les courses, nous pouvons constater que pour chaque nouvelle course, les valeurs sont automatiquement calculées. De même en nous rendant dans le module "Etats...Pronostics", nous retrouvons cette fois ci le pronostic "Musique - Places (-1)", avec les chevaux classés selon leur dernière place. Par exemple pour la course du 01/01/2000 R1C2, le pronostic doit être 10-6-2-11-7-15-17-12-3-19-8 (les autres chevaux avec une*  *place 0 étant éliminés, car dans une cotation, toutes les valeurs 0 sont considérées comme des chevaux à éliminer, ou des non cités).* 

*Nous avons donc à disposition maintenant un pronostic et une cotation qu'il est possible d'utiliser comme n'importe quel autre pronostic ou cotation de la base de données, dans tous les modules : performances des pronostics, stratégies... Si nous souhaitons par exemple dans une stratégie ajouter comme condition de sélection que nous ne voulons conserver que les chevaux qui ont fini 1° ou 2° à leur dernière course, il suffit de faire un tri simple, en indiquant comme condition de sélection "Au moins 1 cheval parmi les valeurs entre 1 et 2 de la cotation "Musique - Places (-1)".* 

*En reproduisant ce type d'exemple basique, il est possible d'utiliser de nombreuses autres fonctions du T-Langage (lorsque vous choisissez la fonction à utiliser) : fonctions de musique, réussite des chevaux, jockeys, listes types, synthèses...* 

*Ce programme ne fait que lire une information brute et la retourner. Lorsque vous serez plus habitué, vous pourrez ensuite faire des opérations, avec éventuellement des conditions. Si par exemple on souhaite établir une cotation qui retourne la moyenne des trois dernières places des chevaux, on pourra stocker dans COT\_001 la dernière place (comme dans l'exemple présent), puis dans COT\_002 l'avant-dernière place, puis dans COT\_003 l'avant-avant-dernière place. Nous ajoutons ensuite dans COT\_004 la somme de COT\_001, COT\_002 et COT\_003, puis nous divisons cette somme par 3 pour avoir la moyenne, et nous retournons alors COT\_004 à la fin du programme.* 

# **Q : Comment créer une Liste Type ?**

*R : Pour créer une Liste Type, vous avez besoin d'un groupe de pronostiqueurs (pour créer un groupe de pronostiqueurs, référez vous à l'aide de votre logiciel) qui servira de base pour le calcul de la Liste Type (ici « Paris Turf - Nos confrères ont choisi… »).* 

*Créez une cotation de type calculé avec comme sens « les favoris ont des valeurs élevées » (ici « MCS - Liste Type »). Utilisez le code suivant pour calculer votre Liste Type.* 

*Il suffit simplement d'appeler la fonction « Liste Type » en précisant le groupe de pronostiqueurs et le nombre de chevaux qui serviront au calcul. On récupère le résultat dans une variable de type cotation (ici « COT\_001 »).* 

*Pour terminer le programme on retourne le contenu de la variable « COT\_001 ».* 

-- Calcul de la Liste Type sur les 8 premiers de chaque pronostiqueur

-- du groupe « Paris Turf - Nos confrères ont choisi... »

- + COT\_001 = Liste Type de (Paris Turf Nos confrères ont choisi...) avec les (08) premiers
- FIN PGM : « MCS Liste Type » = COT\_001

*Le même exemple où on a renommé :* 

• *« COT\_001 » par « Liste Type »* 

*Pour renommer le nom des variables, référez-vous à l'aide de votre logiciel.* 

```
-- Calcul de la Liste Type sur les 8 premiers de chaque pronostiqueur.
```

```
-- du groupe « Paris Turf - Nos confrères ont choisi... »
```

```
. Liste Type = Liste Type de (Paris Turf - Nos confrères ont choisi...) avec les (08) premiers
```
• FIN PGM : « MCS - Liste Type » = Liste Type

# **Q : Comment créer une Synthèse Originale ?**

*R : Pour créer une Synthèse Originale, vous avez besoin d'un groupe de pronostiqueurs (pour créer un groupe de pronostiqueurs, référez vous à l'aide de votre logiciel) qui servira de base pour le calcul de la Synthèse Originale (ici « Paris Turf - Nos confrères ont choisi… »).* 

*Créez une cotation de type calculé avec comme sens « les favoris ont des valeurs élevées » (ici « MCS - Synthèse Originale »). Utilisez le code suivant pour calculer votre Synthèse Originale.* 

*Il suffit simplement d'appeler la fonction « Synthèse » en précisant le groupe de pronostiqueurs, le nombre de chevaux, le nombre de points attribués au premier et l'incrément de points appliqué à chaque position suivante. On récupère le résultat dans une variable de type cotation (ici COT\_001).* 

*Pour terminer le programme on retourne le contenu de la variable « COT\_001 ».* 

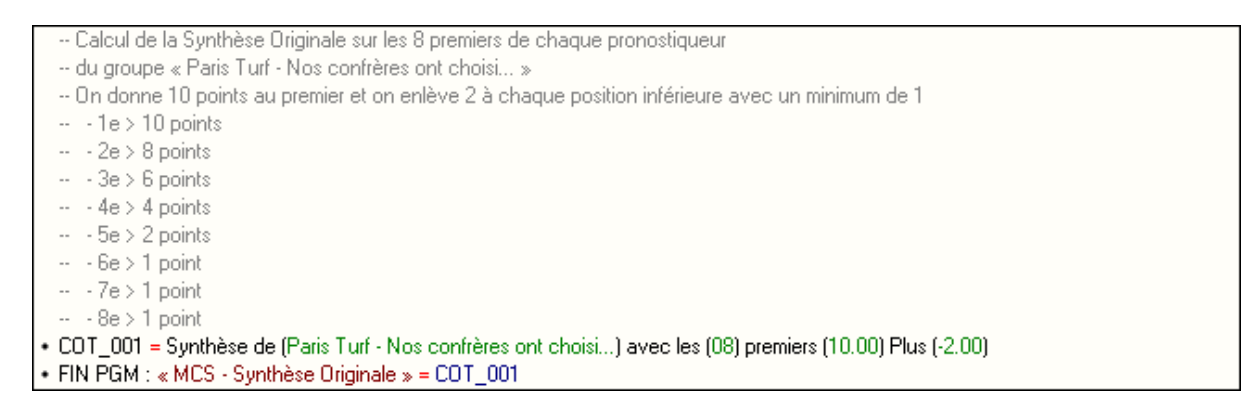

*Le même exemple où on a renommé :* 

• *« COT\_001 » par « Synthèse Originale »* 

*Pour renommer le nom des variables, référez-vous à l'aide de votre logiciel.* 

```
-- Calcul de la Synthèse Originale sur les 8 premiers de chaque pronostiqueur
 -- du groupe « Paris Turf - Nos confrères ont choisi... »
 -- On donne 10 points au premier et on enlève 2 à chaque position inférieure avec un minimum de 1
 -1e > 10 points
 \sim - 2e > 8 points
 \sim -3e > 6 points
 -4e > 4 points
 \cdots - 5e > 2 points
 \sim - 6e > 1 point
 -7e > 1 point
 -8e > 1 point
. Synthèse Originale = Synthèse de (Paris Turf - Nos confrères ont choisi...) avec les (08) premiers (10.00) Plus (-2.00)
· FIN PGM : « MCS - Synthèse Originale » = Synthèse Originale
```
## **Q : Comment créer une Colonne ?**

*R : Pour créer une Colonne, vous avez besoin d'un groupe de pronostiqueurs (pour créer un groupe de pronostiqueurs, référez vous à l'aide de votre logiciel) qui servira de base pour le calcul de la Colonne (ici « Paris Turf - Nos confrères ont choisi… »).* 

*Créez une cotation de type calculé avec comme sens « les favoris ont des valeurs élevées » (ici « MCS – Colonne 1 »). Utilisez le code suivant pour calculer votre Colonne.* 

*Il suffit simplement d'appeler la fonction « Colonne » en précisant le rang (Rang n°1 pour la Colonne* 

*n° 1) et le groupe de pronostiqueurs. On récupère le résultat dans une variable de type cotation (ici COT\_001).* 

*Pour terminer le programme on retourne le contenu de la variable « COT\_001 ».* 

```
-- Calcul de la Colonne sur le rang 1 de chaque pronostic
  -- du groupe « Paris Turf - Nos confrères ont choisi... »
• COT_001 = Colonne (01) de (Paris Turf - Nos confrères ont choisi...)
• FIN PGM : « MCS - Colonne 1 » = COT_001
```
*Le même exemple où on a renommé :* 

• *« COT\_001 » par « Colonne »* 

*Pour renommer le nom des variables, référez-vous à l'aide de votre logiciel.* 

```
-- Calcul de la Colonne sur le rang 1 de chaque pronostic
-- du groupe « Paris Turf - Nos confrères ont choisi... »
```
• Colonne = Colonne (01) de (Paris Turf - Nos confrères ont choisi...)

• FIN PGM : « MCS - Colonne 1 » = Colonne

## **Q : Comment fusionner 2 pronostics ?**

*R : Créez une cotation de type calculé avec comme sens « les favoris ont des valeurs faibles » (ici « MCS – Turf Derniere + Paris Turf »..* 

*On charge le premier pronostic dans une variable de type cotation (par exemple COT\_001) en utilisant*  la fonction « Pronostic ». On charge ici la sélection « Paris-Turf », et on récupère le résultat de la *fonction appelée dans la variable « COT\_001 ».* 

*On charge le deuxième pronostic dans une autre variable de type cotation (par exemple COT\_002), toujours en utilisant la fonction « Pronostic ». Ici on charge « Turf-Dernière » dans la variable « COT\_002 ».* 

*Une fois qu'on a chargé les deux pronostics, on utilise la fonction « COT Union » et on récupère le résultat dans une variable de type cotation (ici COT\_003). On doit indiquer le sens de chaque*  variable : lorsqu'on charge un pronostic dans une cotation, le 1<sup>er</sup> reçoit la valeur 1, le 2<sup>e</sup> reçoit la valeur *2, etc…. Ici le sens est donc « Croissant », c'est-à-dire que les valeurs faibles des variables « COT\_001 » et « COT\_002 » sont les favoris.* 

*Pour terminer le programme on retourne le contenu de la variable « COT\_003 ».* 

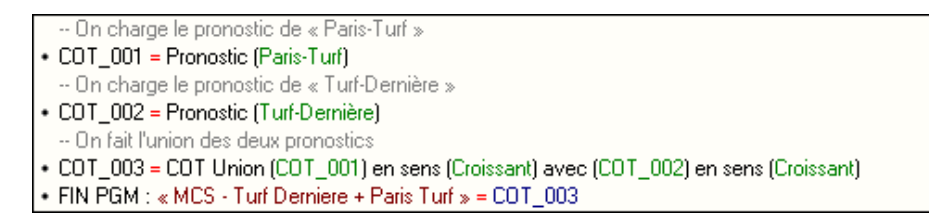

*Le même exemple où on a renommé :* 

- *« COT\_001 » par « Paris Turf »*
- *« COT\_002 » par « Turf Dernière »*
- *« COT\_003 » par « Union »*

*Pour renommer le nom des variables, référez-vous à l'aide de votre logiciel.* 

-- On charge le pronostic de « Paris Turf » • Paris Turf = Pronostic (Paris-Turf) -- On charge le pronostic de « Turf-Dernière » · Turf Dernière = Pronostic (Turf-Dernière) -- On fait l'union des deux pronostics • Union = COT Union (Paris Turf) en sens (Croissant) avec (Turf Dernière) en sens (Croissant)

## . FIN PGM : « MCS - Turf Derniere + Paris Turf » = Union

#### **Q : Comment récupérer les chevaux communs de 2 pronostics ?**

*R : Créez une cotation de type calculé avec comme sens « les favoris ont des valeurs faibles » (ici « MCS - Turf Derniere – Paris Turf »).* 

*La première étape consiste à charger les deux pronostics que vous voulez utiliser. Voir la question « Comment fusionner 2 pronostics ? » pour avoir une explication détaillée sur le chargement d'un pronostic.* 

*Une fois qu'on a chargé les deux pronostics, on utilise la fonction « COT Intersection » et on récupère le résultat dans une variable de type cotation (par exemple « COT\_003 »). On doit indiquer le sens de*  chaque variable : lorsqu'on charge un pronostic dans une cotation, le 1<sup>er</sup> reçoit la valeur 1, le 2<sup>e</sup> reçoit *la valeur 2, etc…. Ici le sens est donc « Croissant », c'est-à-dire que les valeurs faibles des variables « COT\_001 » et « COT\_002 » sont les favoris.* 

*Pour terminer le programme on retourne le contenu de la variable « COT\_003 ».* 

-- On charge le pronostic de « Paris-Turf » • COT\_001 = Pronostic (Paris-Turf) -- On charge le pronostic de « Turf-Dernière » • COT 002 = Pronostic (Turf-Dernière) - On fait l'intersection des deux pronostics + COT\_003 = COT Intersection (COT\_001) en sens (Croissant) avec (COT\_002) en sens (Croissant) + FIN PGM : « MCS - Turf Derniere - Paris Turf » = COT\_003

*Le même exemple où on a renommé :* 

- *« COT\_001 » par « Paris Turf »*
- *« COT\_002 » par « Turf Dernière »*
- *« COT\_003 » par « Intersection »*

*Pour renommer le nom des variables, référez-vous à l'aide de votre logiciel.* 

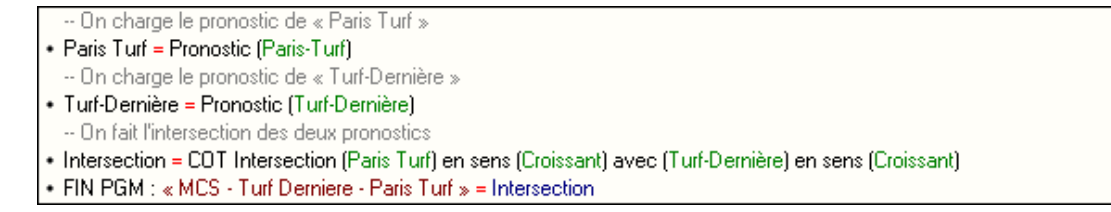

#### **Q : Comment reclasser un pronostic par rapport à un autre ?**

*R : Créez une cotation de type calculé avec comme sens « les favoris ont des valeurs faibles » (ici « MCS – Bilto >> Paris Turf »).* 

*On charge le pronostic à reclasser dans une variable de type cotation (par exemple COT\_001) en utilisant la fonction « Pronostic ». On charge ici la sélection « Bilto » que l'on désire reclasser, et on récupère le résultat de la fonction appelée dans la variable « COT\_001 ».* 

*On charge le pronostic qui va servir de référence dans une autre variable de type cotation (par exemple COT\_002), toujours en utilisant la fonction « Pronostic ». Ici on charge « Paris-Turf » dans la variable « COT\_002 ».* 

*Une fois qu'on a chargé les deux pronostics on utilise la fonction « COT Reclasser » et on récupère le résultat dans une variable de type cotation (par exemple COT\_003). On doit indiquer le sens de*  chaque variable : lorsqu'on charge un pronostic dans une cotation, le 1<sup>er</sup> reçoit la valeur 1, le 2<sup>e</sup> reçoit *la valeur 2, etc…. Ici le sens est donc « Croissant », c'est-à-dire que les valeurs faibles des variables « COT\_001 » et « COT\_002 » sont les favoris.* 

*Pour finir, on récupère uniquement le premier de la variable « COT\_003 » en utilisant la fonction « COT (Variable) les (N) premiers selon sens (Sens Variable) » avec comme paramètre « COT\_003 », « 1 » (pour dire que nous voulons uniquement le premier) et le sens « Croissant » pour les mêmes raisons citées plus haut.* 

*Pour terminer le programme on retourne le contenu de la variable « COT\_003 ».* 

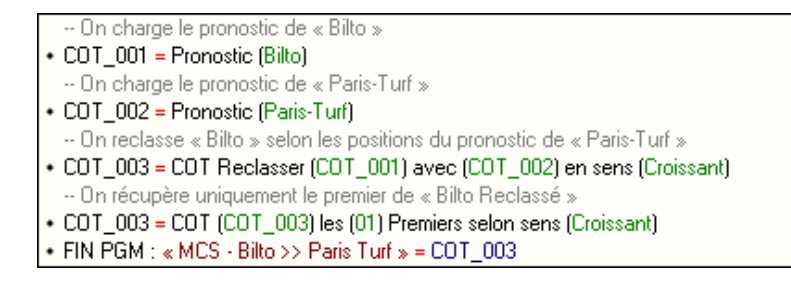

*Le même exemple où on a renommé :* 

- *« COT\_001 » par « Bilto »*
- *« COT\_002 » par « Paris Turf »*
- *« COT\_003 » par « Bilto Reclassé »*

*Pour renommer le nom des variables, référez vous à l'aide de votre logiciel.* 

```
-- On charge le pronostic de « Bilto »
· Bilto = Pronostic (Bilto)
 -- On charge le pronostic de « Paris Turf »
• Paris Turf = Pronostic (Paris-Turf)
 -- On reclasse « Bilto » selon les positions du pronostic de « Paris Turf »
• Bilto Reclassé = COT Reclasser (Bilto) avec (Paris Turf) en sens (Croissant)
 -- On récupère uniquement le premier de « Bilto Reclassé »
· Bilto Reclassé = COT (Bilto Reclassé) les (01) Premiers selon sens (Croissant)
· FIN PGM : « MCS - Bilto >> Paris Turf » = Bilto Reclassé
```
#### **Q : Lecture d'une information selon la discipline de la course ?**

*R : Créez ou ouvrez une cotation de type calculé. Une fois dans l'éditeur utilisez l'instruction « SI TSTx… ALORS COTx… » pour établir votre condition.* 

*Dans notre cas on va lire une information différente pour chaque discipline. Dans la condition on va utiliser la fonction « Est Discipline … », si la fonction retourne vrai alors on va lire l'information relative à la discipline, sinon on laisse la variable « COT\_001 » telle qu'elle, sans modifier son contenu.* 

*Ici on termine le programme et on retourne le contenu de la variable « COT\_001 ». Mais vous pouvez bien sûr inclure cet exemple dans un de vos programmes pour adapter les actions à effectuer en fonction de la discipline rencontrée.* 

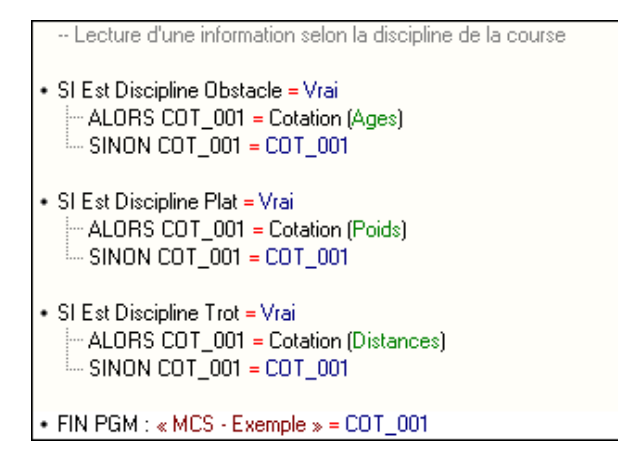

*Le même exemple où on a renommé :* 

• *« COT\_001 » par « Variable »* 

*Pour renommer le nom des variables, référez-vous à l'aide de votre logiciel.* 

```
-- Lecture d'une information selon la discipline de la course
· SI Est Discipline Obstacle = Vrai
   - ALORS Variable = Cotation (Ages)
   … SINON Variable = Variable
• SI Est Discipline Plat = Vrai
  - ALORS Variable = Cotation (Poids)
  .... SINON Variable = Variable
• SI Est Discipline Trot = Vrai
    ALORS Variable = Cotation (Distances)
   SINON Variable = Variable
• FIN PGM : « MCS - Exemple » = Variable
```